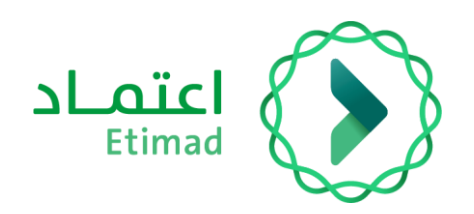

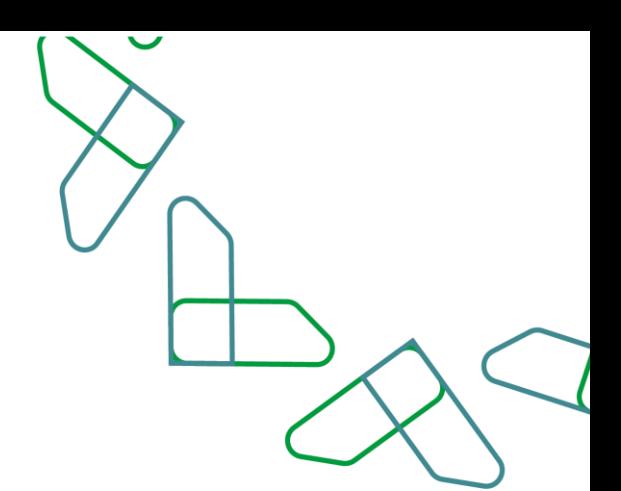

# Instructions for use of the exemption and installment service Individuals & Private Sector

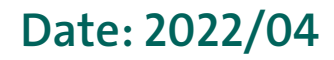

Version: 1.0

### **Index**

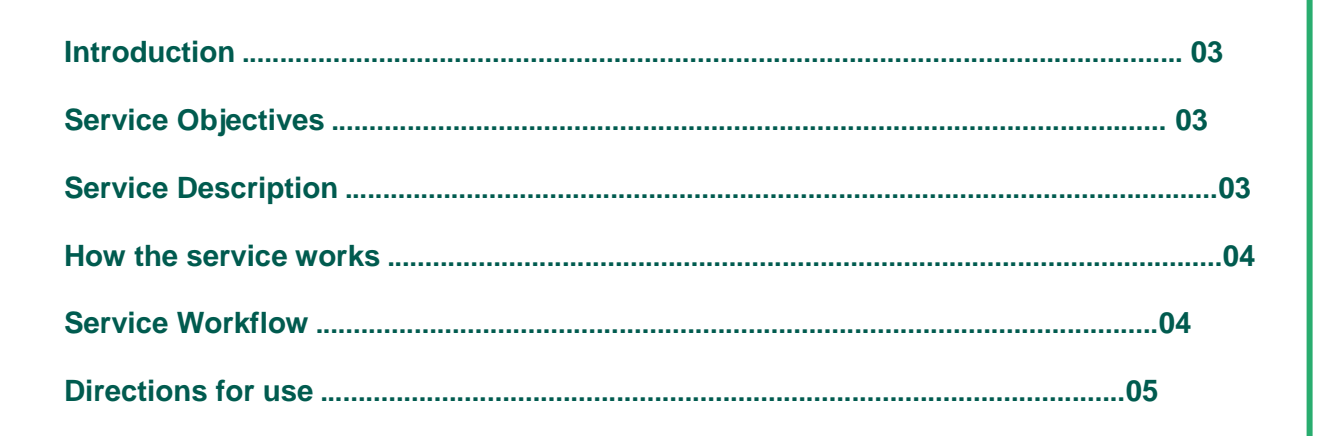

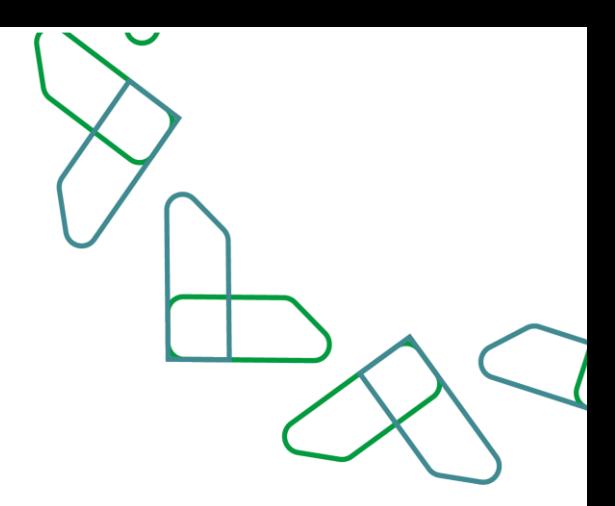

### **Introduction**

The exemption and installment requests service is one of the services provided on the Etimad platform in debt management, which allows individual and private sector users to submit a request for exemption, installment or rescheduling of a debt registered on the debtor with the debt system, to enable its processing by the Exemption and Installment Committee at the Ministry of Finance in accordance with the country revenue system and the executive regulations.

## **Service Objectives**

- 1. Enabling individuals and the private sector to submit an exemption, installment request or rescheduling.
- 2. Speeding up and facilitating the tasks of the Exemption and Installment Committee in processing requests accurately and efficiently.
- 3. Matching the country revenue system with the services of the Etimad platform.

# **Service Description**

A service that allows individuals and the private sector of all kinds (a company / institution that owns a commercial register - a company / institution that does not have a commercial register) the possibility of raising a request for exemption, installments or rescheduling through the Etimad platform in the debt management, and reviewing the requests by the competent holders in the government entity and then referring them to the Exemption and Installment Committee at the Ministry of Finance for approval or rejection of the request, as included in the country revenue system and the executive regulations.

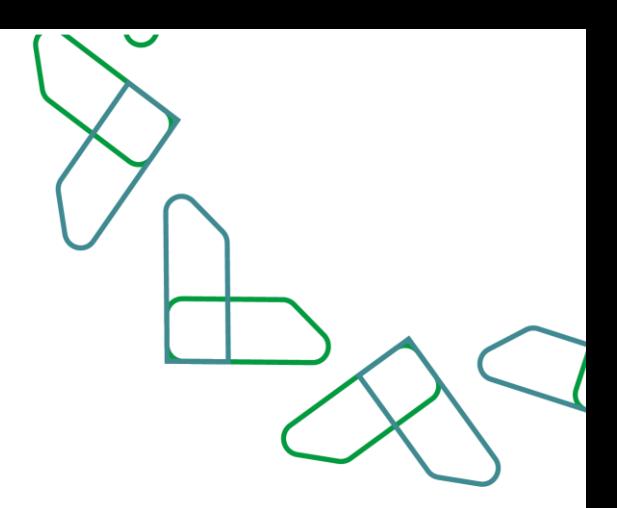

#### **Business rules**

- To file a request for exemption, installment or rescheduling, there must be a registered indebtedness on the debtor in the indebtedness system and the status of indebtedness: exists.

- Requests for exemption, installment or rescheduling can be filed for all debts registered on the debtor.

- It is not possible to raise a request for exemption, installment or rescheduling of a debt that has another effective request.

- It is not possible to raise an installment or rescheduling request for a debt that has been exempted by the Exemption and Installment Committee.

### **How the service works**

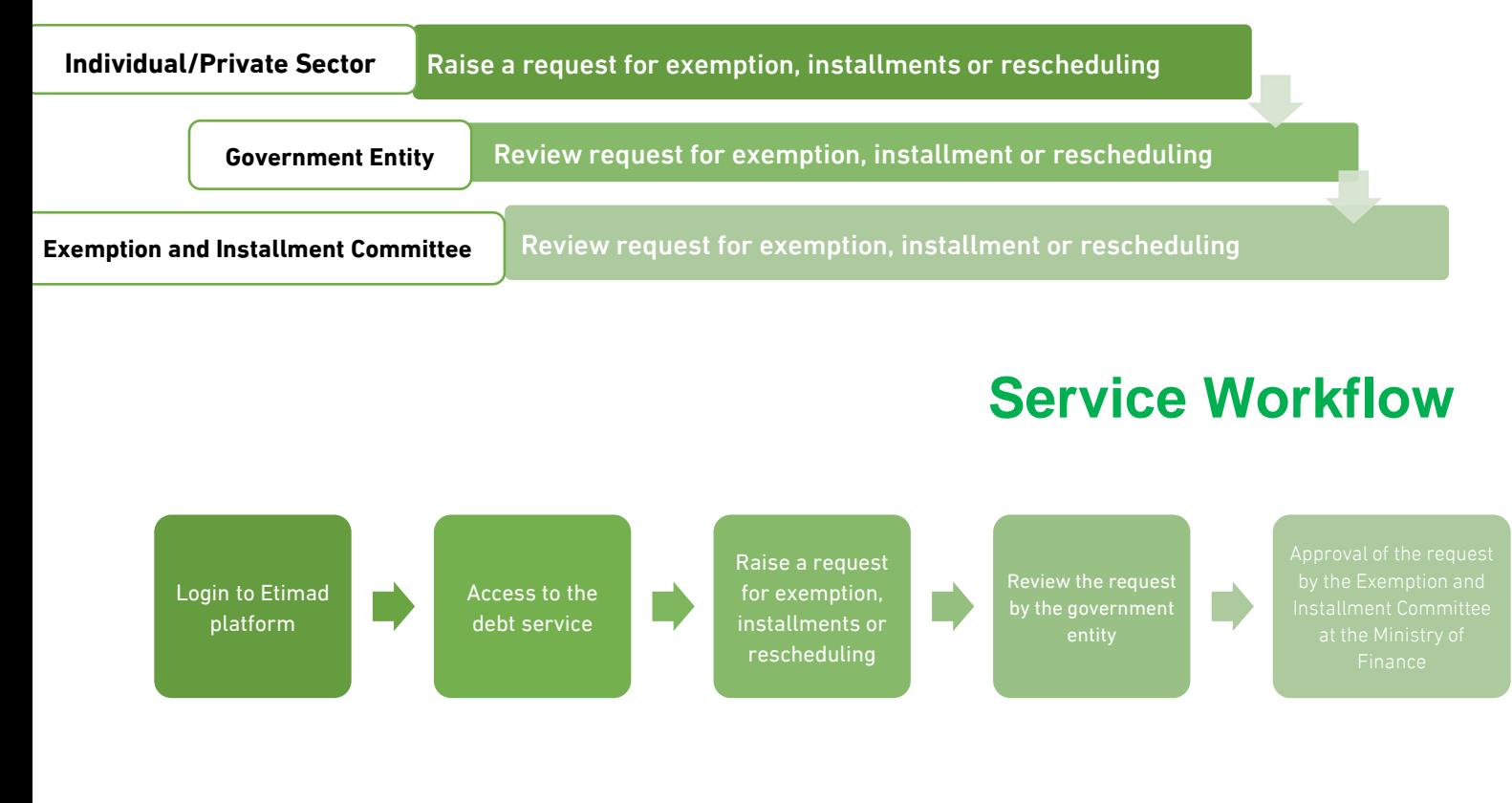

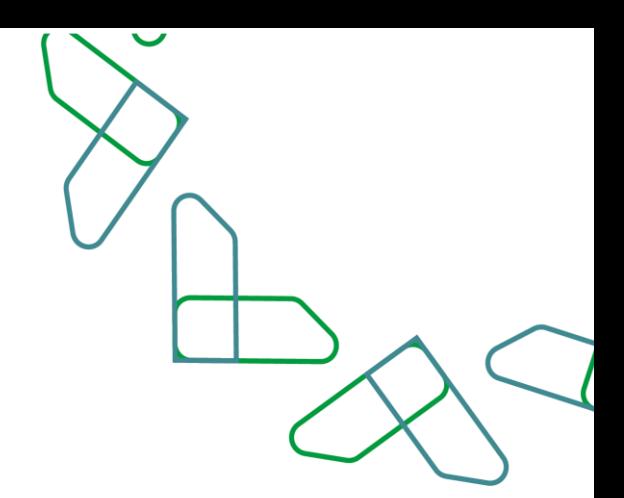

### **Directions for use**

#### **Login to the debt system**

1. Go to the following link to go to the Etimad platform: https://portal.etimad.sa/ Then click on the 'Login' icon, to show the login page through which you choose a user 'Individuals', 'Business' or 'User who does not have a commercial registration', then enter the ID number and password and click on the 'Login' button

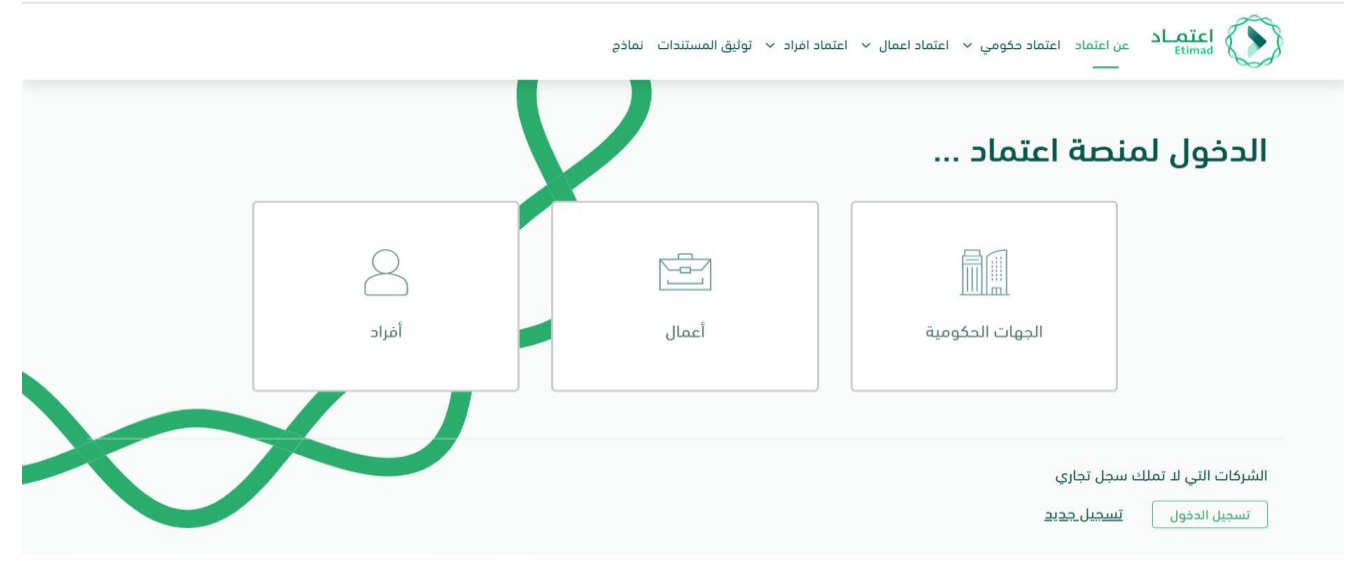

2. After successfully log in, the user clicks on the 'Manage Debts' icon from the list at the top left.

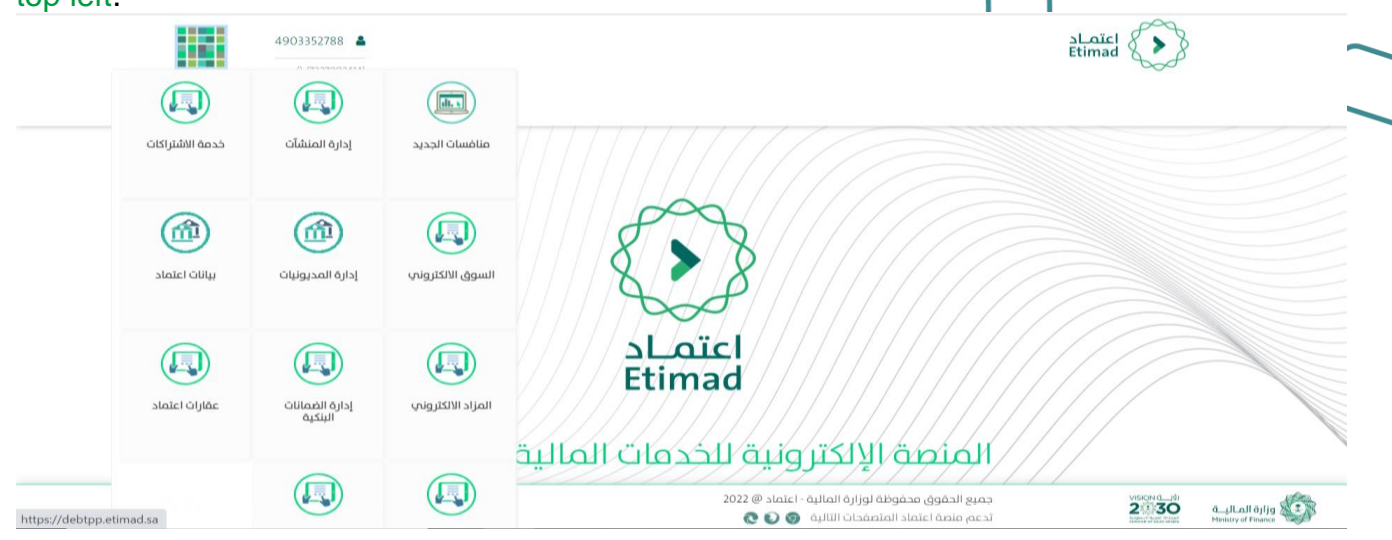

#### **Raising an exemption request, installment or rescheduling**

1. On the Debt Management page, all registered debts on the debtor are displayed. The user chooses a debt from the list that appears or searches for it from the search parameters, and click on the details icon to show a drop-down list: View indebtedness details - submit a request for exemption or installment - submit a rescheduling request .

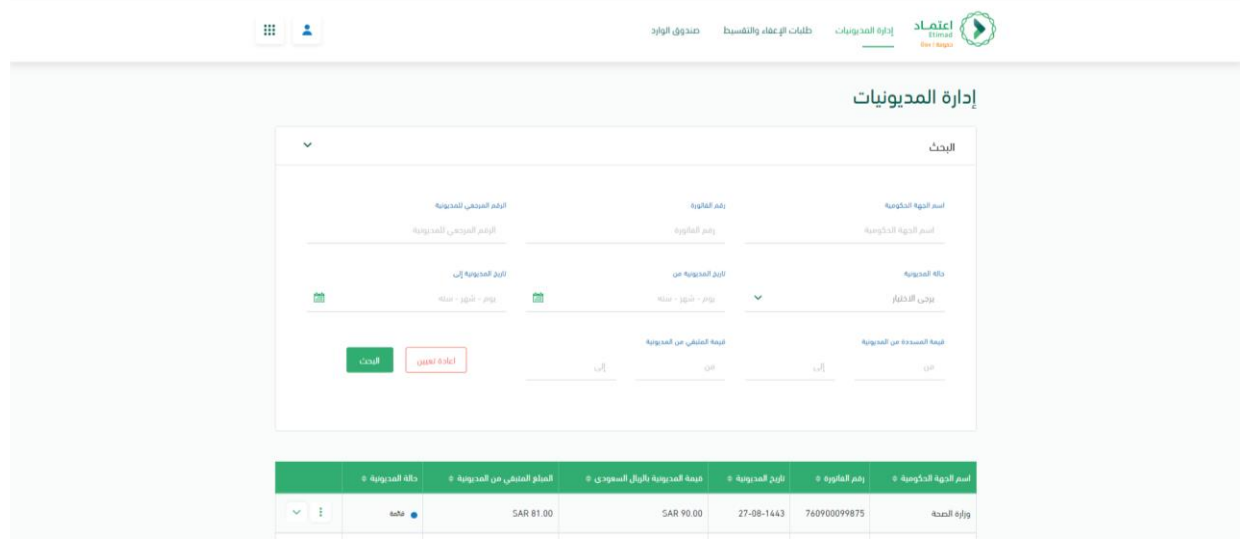

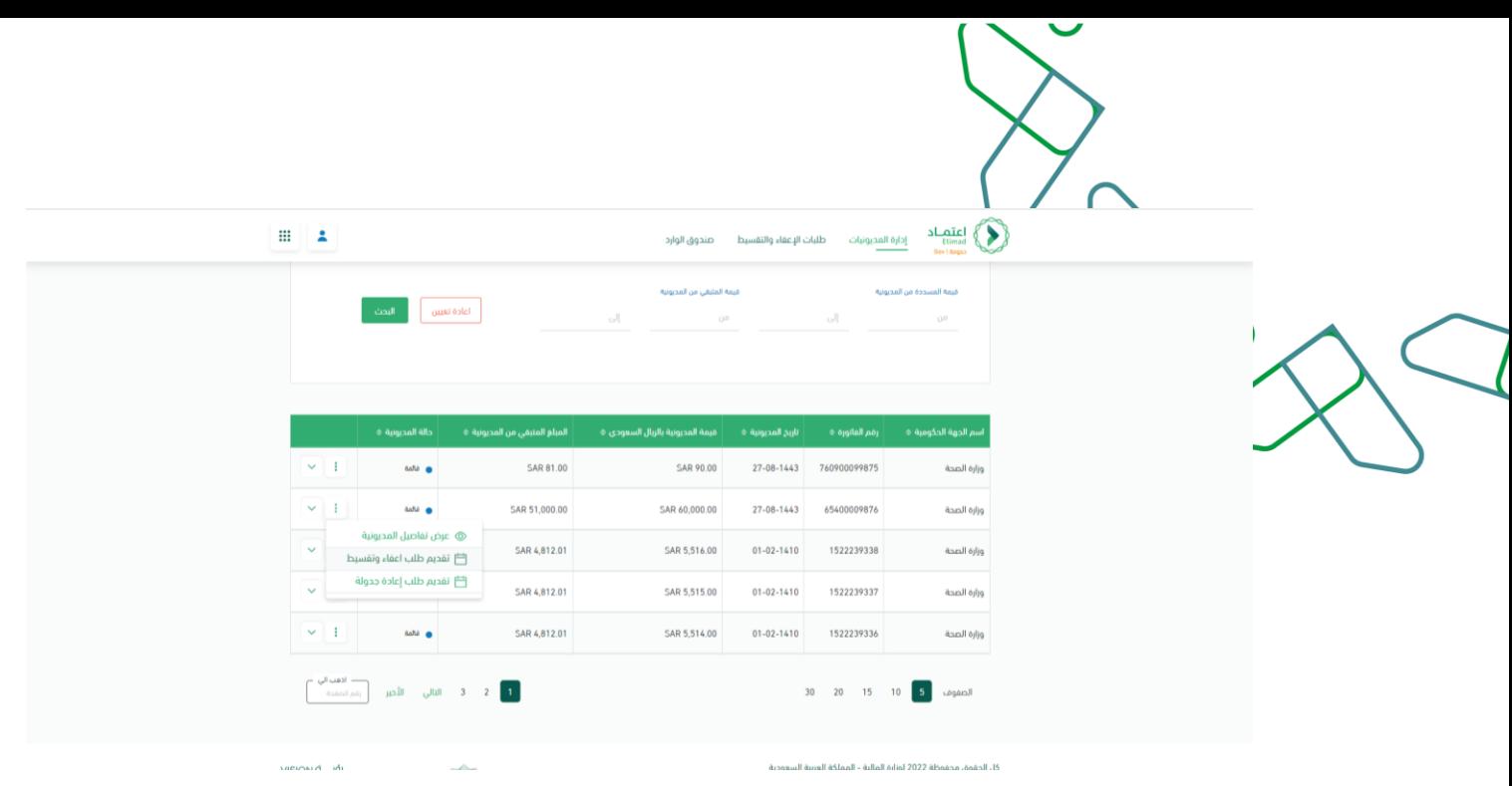

2. When you click on 'Submit an exemption or installment request', the screen for submitting an exemption or installment request is displayed, which consists of two sections: the debt details section for review only, and the request data section for the user to choose between requesting exemption or requesting installments, filling in the fields and attaching the required documents, then clicking on the 'Submit Request' button.

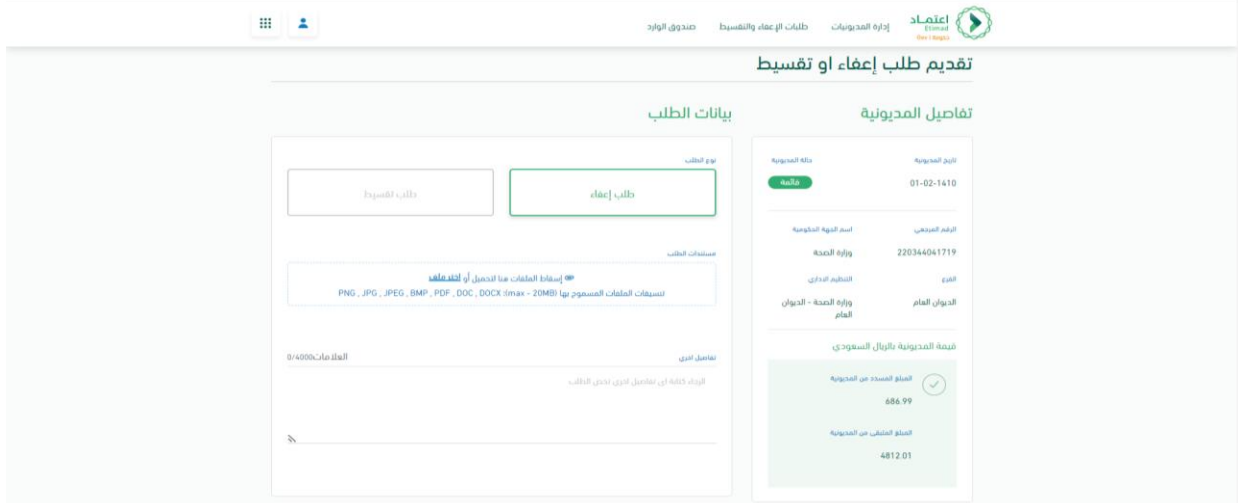

3. When you click on 'Submit Rescheduling', the installment rescheduling screen will be displayed, which consists of two sections: the indebtedness details section for review only, and the current installment request details section to review its details, fill in the fields and

attach the required documents for rescheduling, then click on the 'Reschedule Request' button

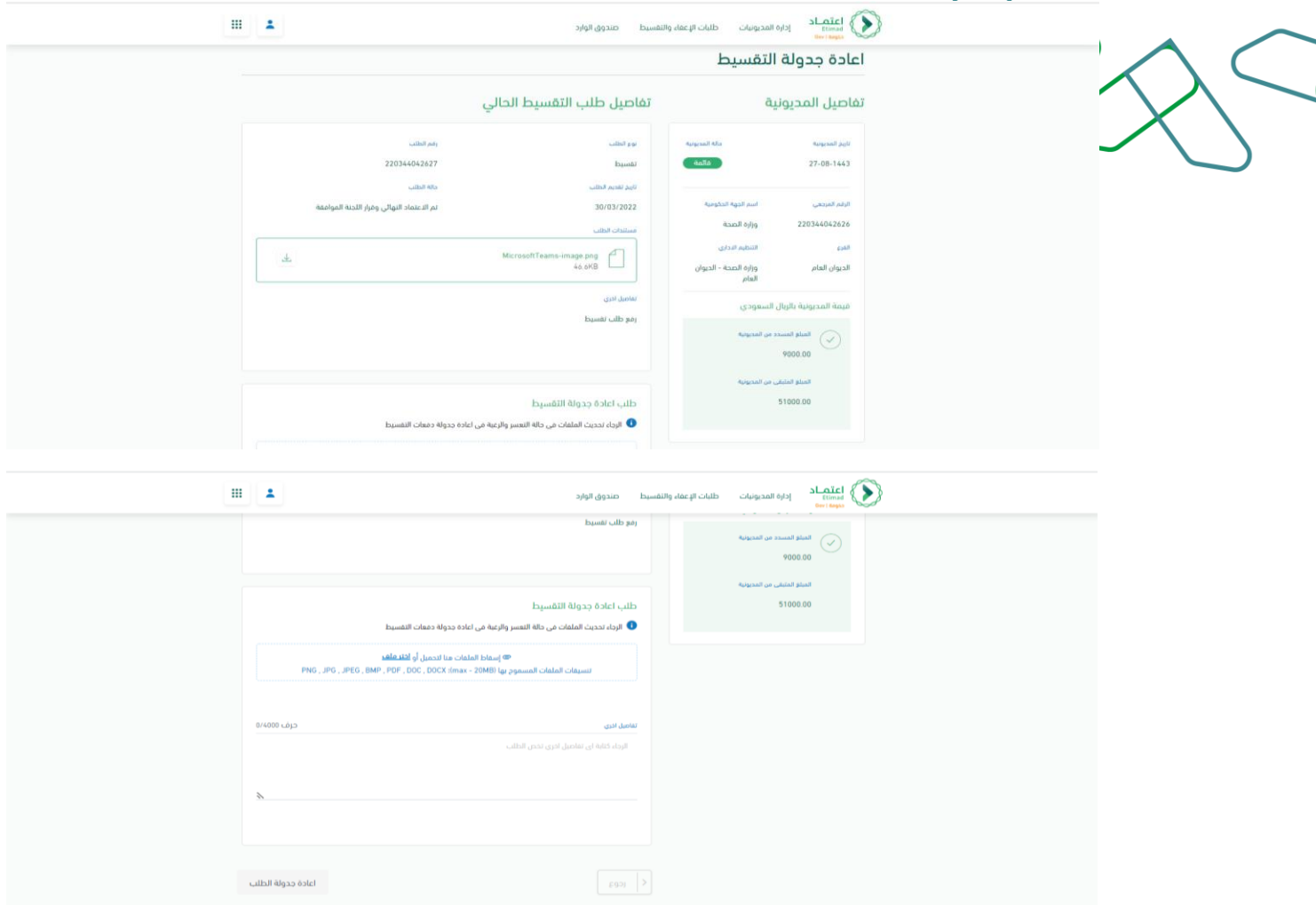

4. After confirming the request, the request will be registered with a reference number to view the status of the request on the exemption and installment requests page.

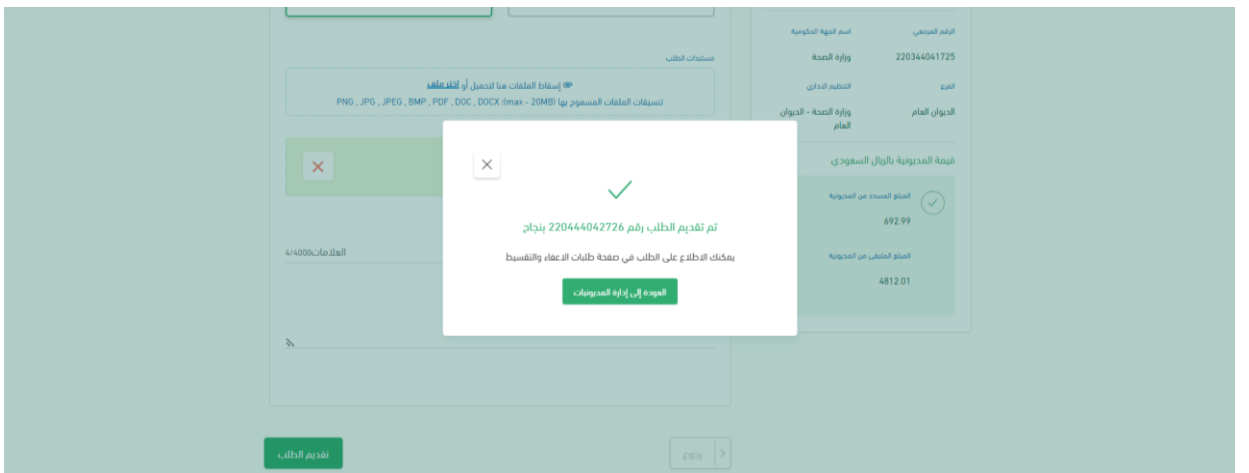

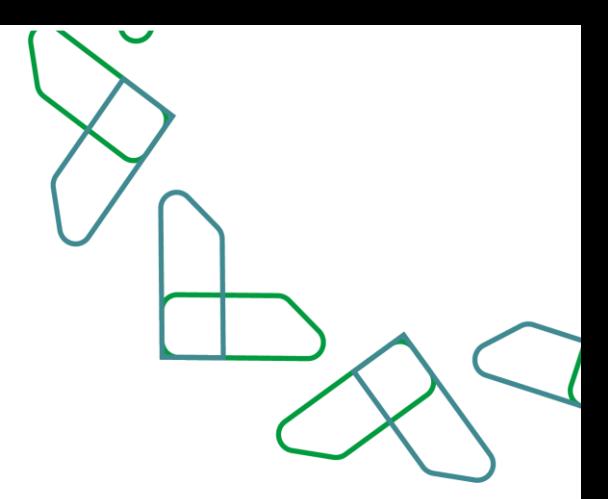

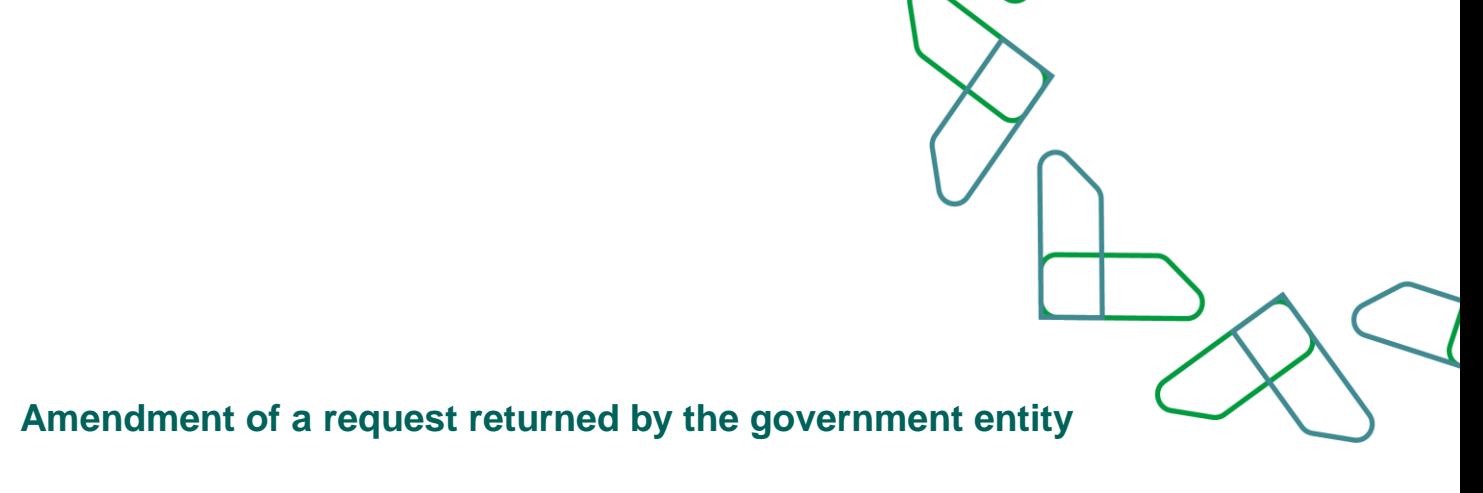

1. The debtor shall be notified through the inbox or on the page of exemption and installment requests for a request that has been returned by the government entity for amendment. Where the user chooses to modify the request to be directed to the request modification page to make the required amendments according to the feedback of the government entity or cancel the request.

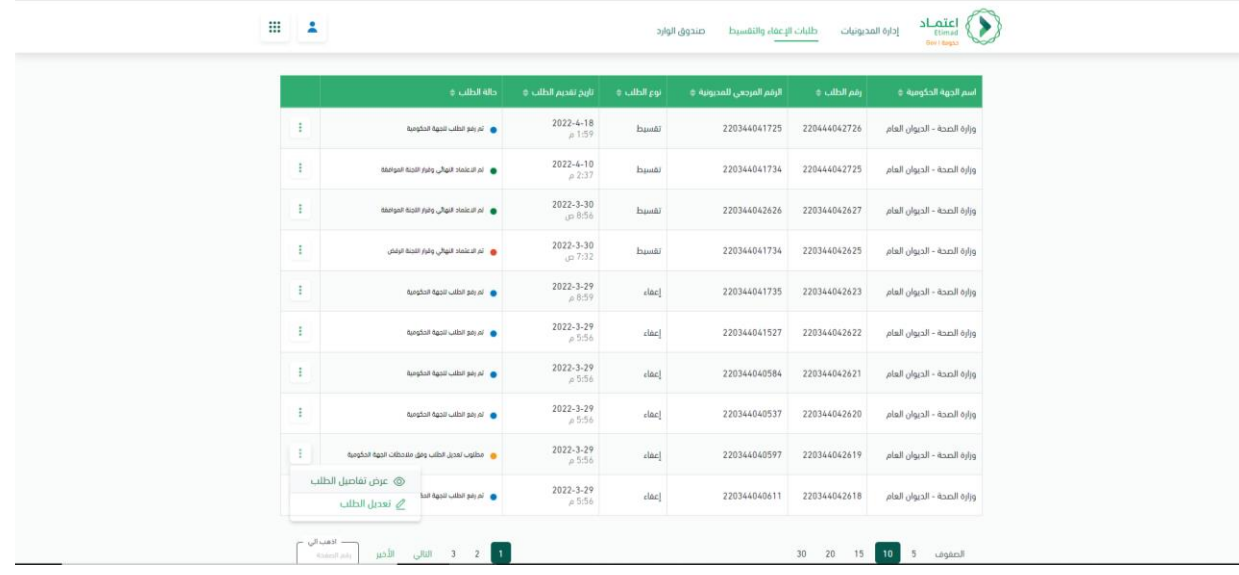

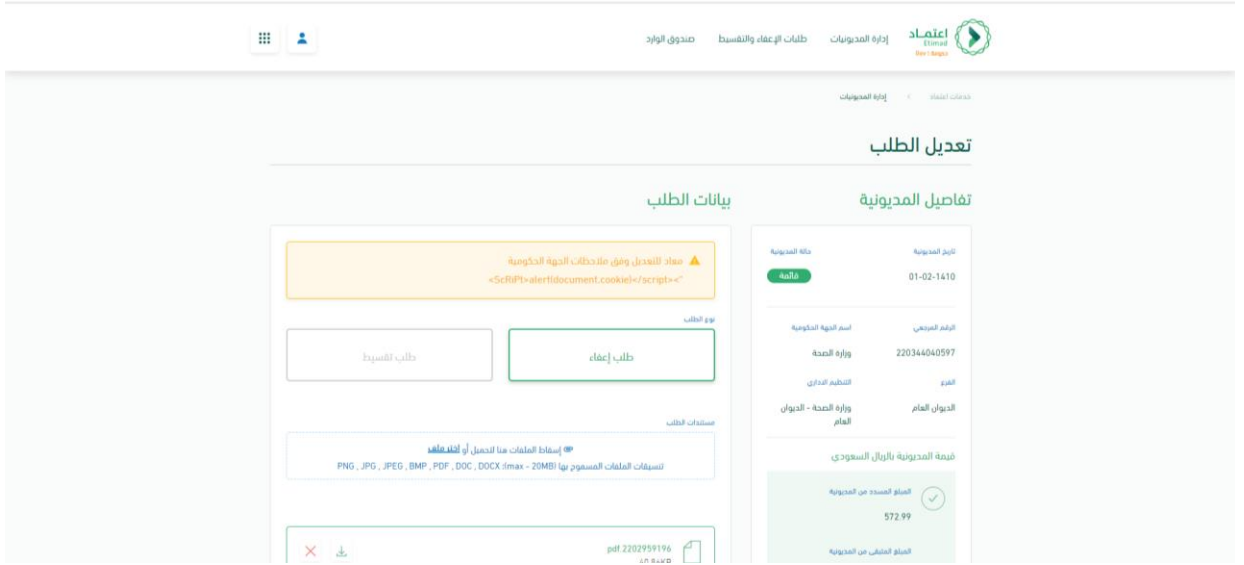

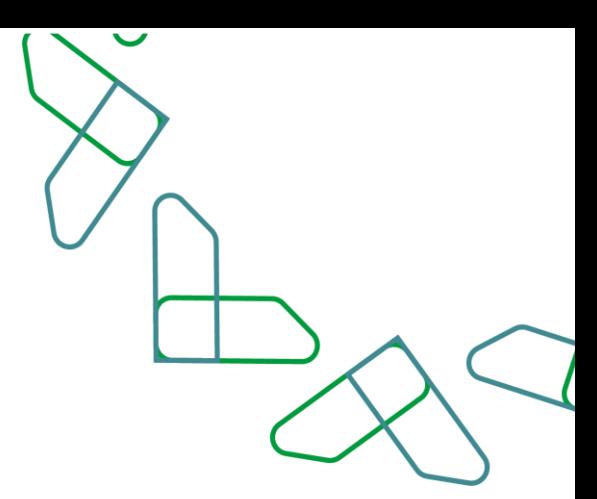

#### **Review request for exemption, installment or rescheduling**

1. On the page of exemption and installment requests, all requests for exemption, installment or rescheduling submitted by the debtor are displayed. The user chooses a request from the list that appears or searches for it from the search parameters, which contain fields such as: type of request (installment, exemption or scheduling) and the status of the request according to its stages.

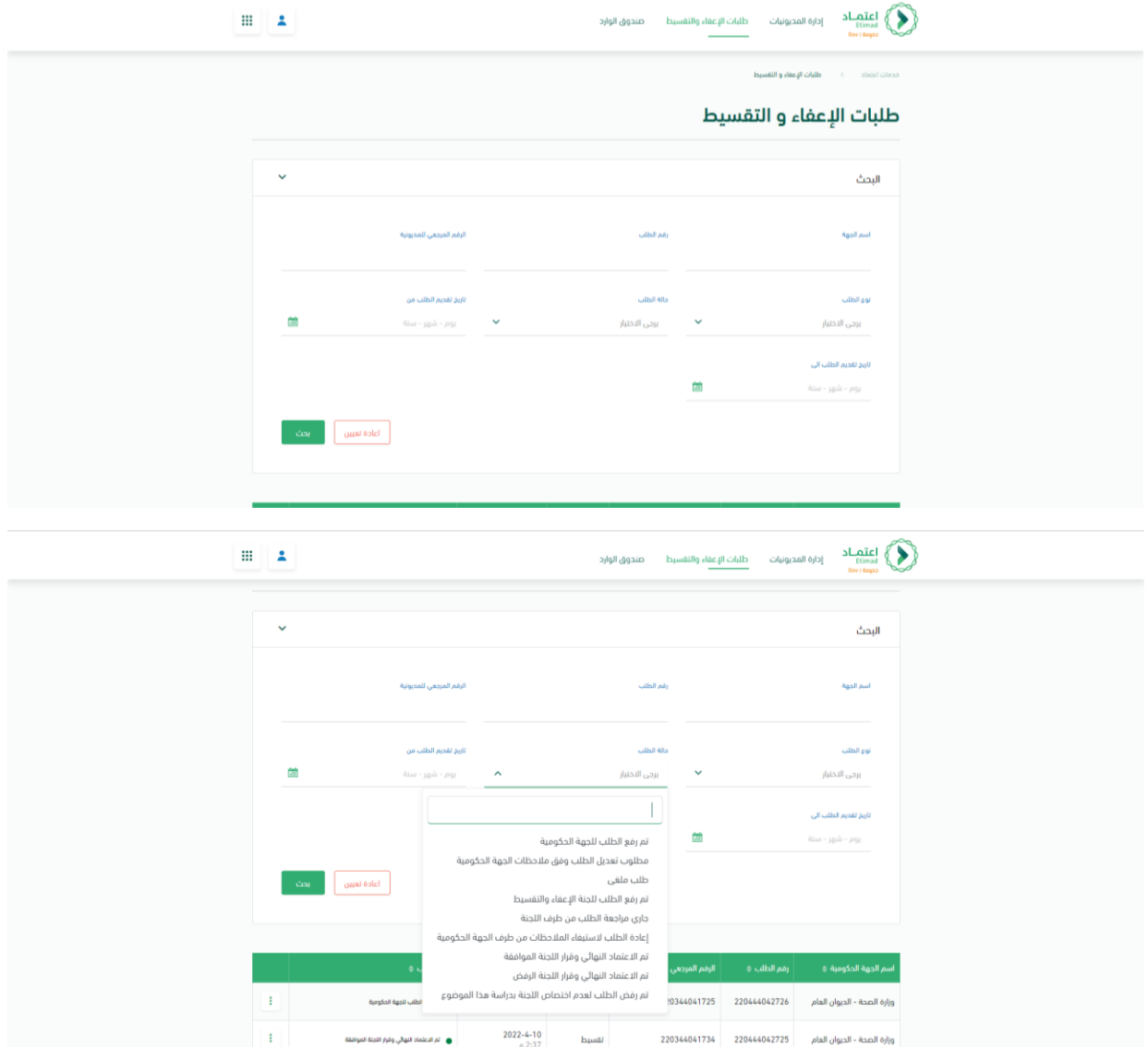

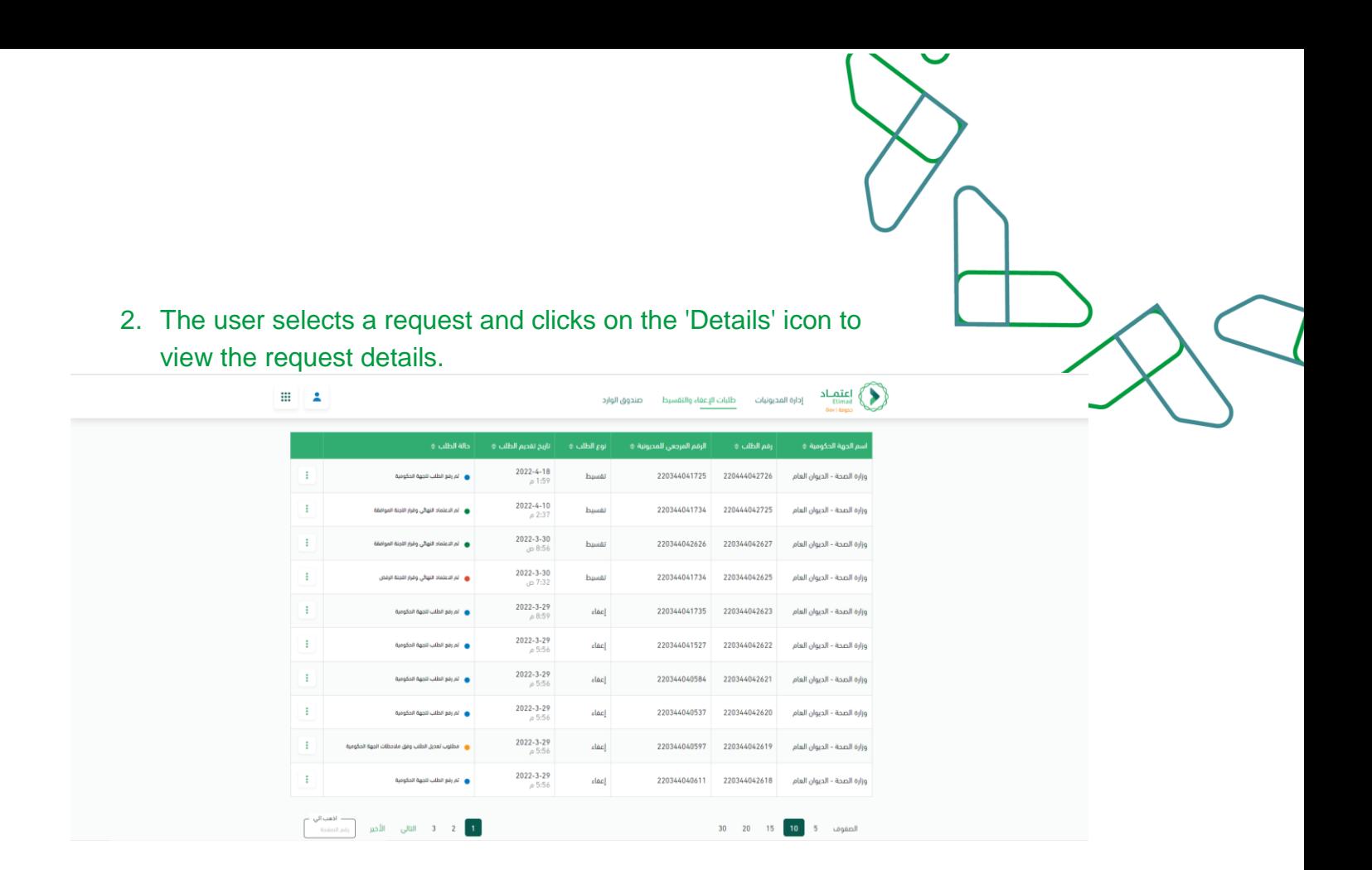

- 3. In the request details screen, the request details are displayed in three tabs :
	- Indebtedness details: view key details of indebtedness and its status
	- Previous procedures: View all procedures that have been carried out on the exemption or installment request since the creation of the request.
	- Exemption or installment request: where each request goes through four stages with an explanation of the current request status (reviewing the request - accepting the request from the government entity - studying and reviewing the request approving or rejecting)

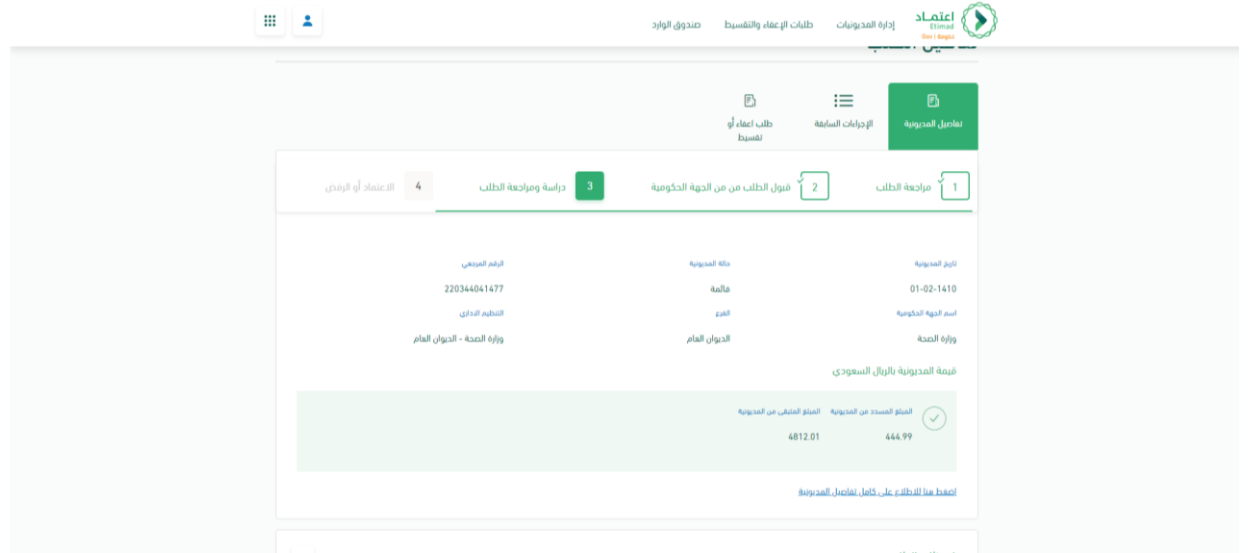

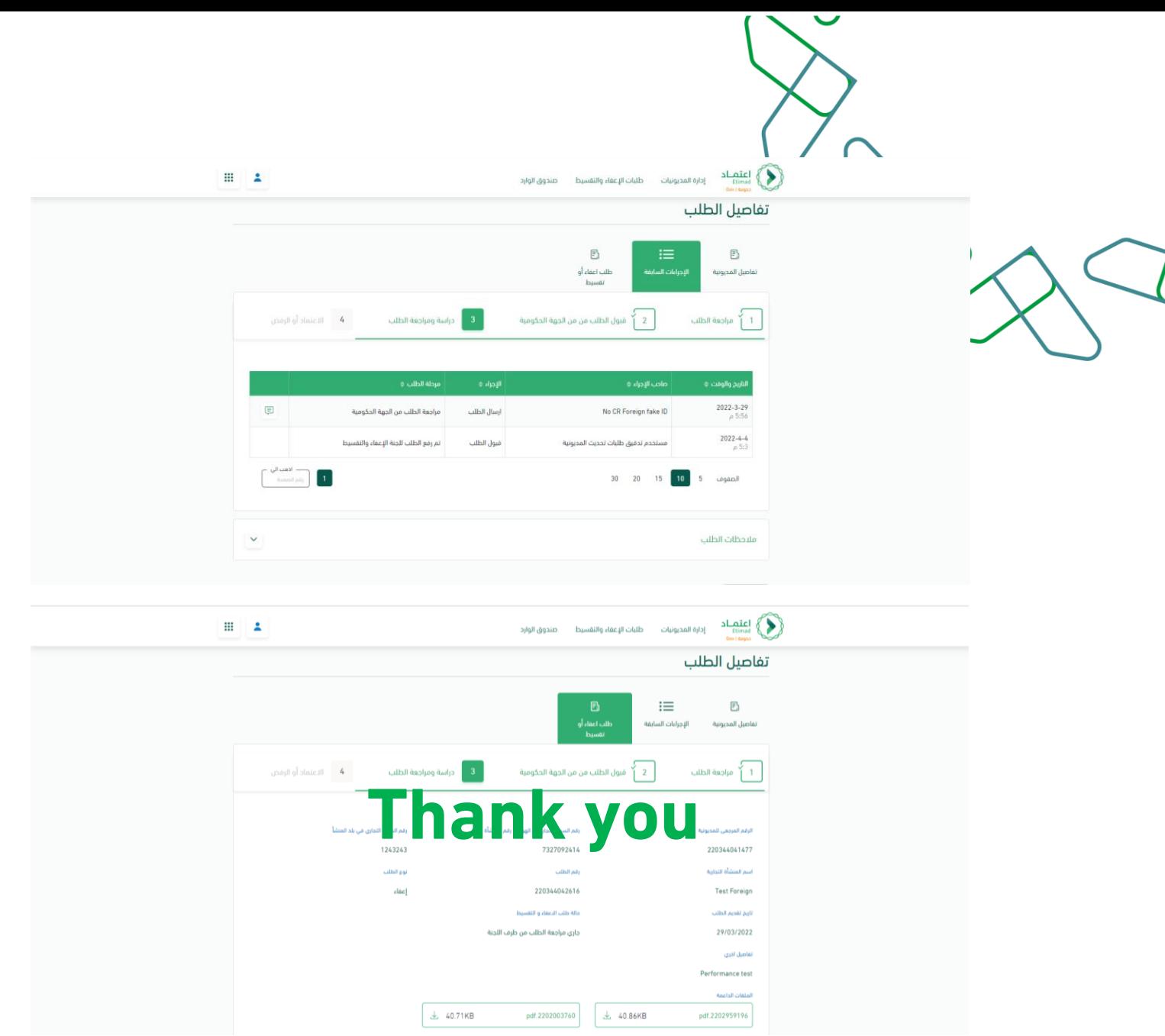

**تحت إشراف**

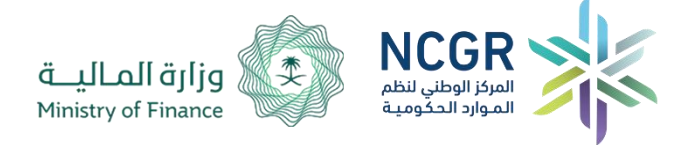

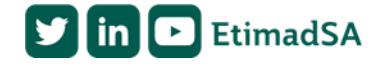